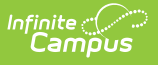

## **Ed-Fi v3.X - Students Resource Preferences**

Last Modified on 03/19/2024 7:49 am CDT

Tool Search: Ed-Fi Configuration

The Ed-Fi Configuration tool is used to establish Ed-Fi data resources.

The following describes how to set the resource preferences for the Students resource. If the Configure or Edit buttons do not display, then the resource does not need to be mapped and the toggle button can be used to turn the resource on or off.

If a mapping is changed, a resync must be performed on the resource in order for the new mappings to send correctly

1. Set the **Student Descriptors**:

Any item not mapped will not report to Ed-Fi.

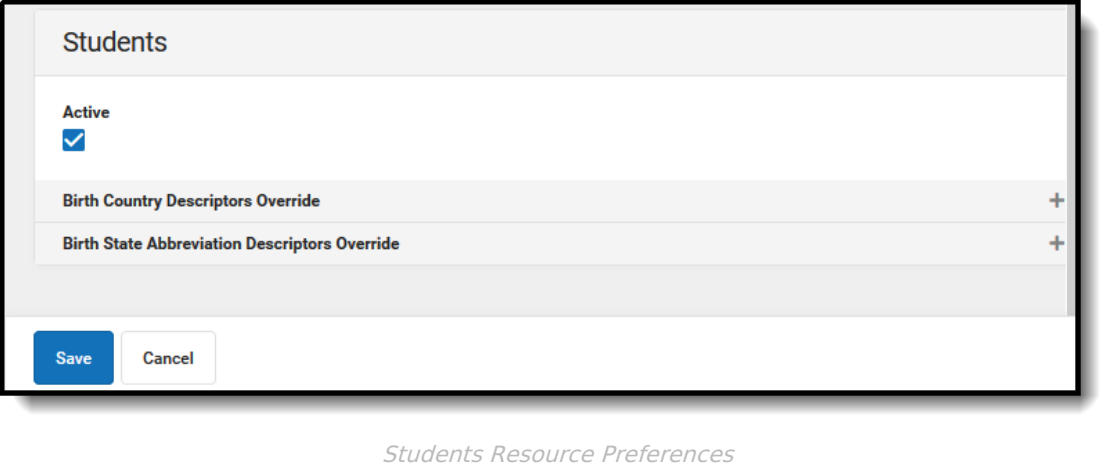

**Birth Country Descriptors Override:** The country in which an individual is born. The code from the Attribute Dictionary will report if it matches an Ed-Fi Code. Only add a record in this section if it does not have a matching Ed-Fi Code and needs to be mapped to a non-matching Ed-Fi Code. Select the appropriate **Ed-Fi Code** for the Identity Birth Country Descriptors Overrides.

The Birth Country Descriptors Override mapping only needs to be populated if the code does not match a code that is in the Ed-Fi Code list.

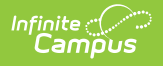

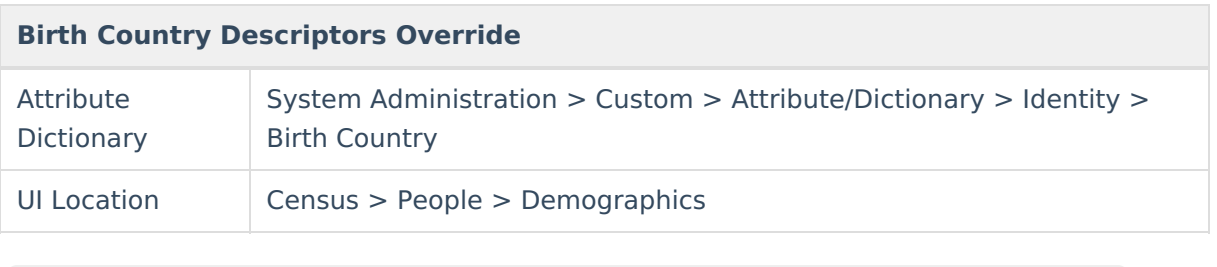

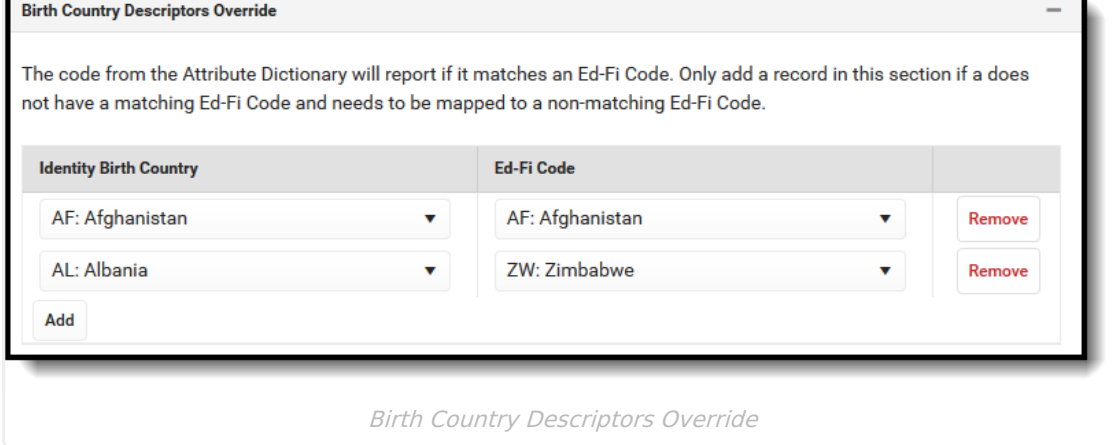

**Birth State Abbreviation Descriptors Override:** The abbreviation for the name of the state (within the United States) or extra-state jurisdiction in which an individual was born. The code from the Attribute Dictionary will report if it matches an Ed-Fi Code. Only add a record in this section if it does not have a matching Ed-Fi Code and needs to be mapped to a non-matching Ed-Fi Code. Select the appropriate **Ed-Fi Code** for the Identity Birth State Abbreviation Types Overrides.

The Birth State Abbreviation Descriptors Override mapping only needs to be populated if the code does not match a code that is in the Ed-Fi Code list.

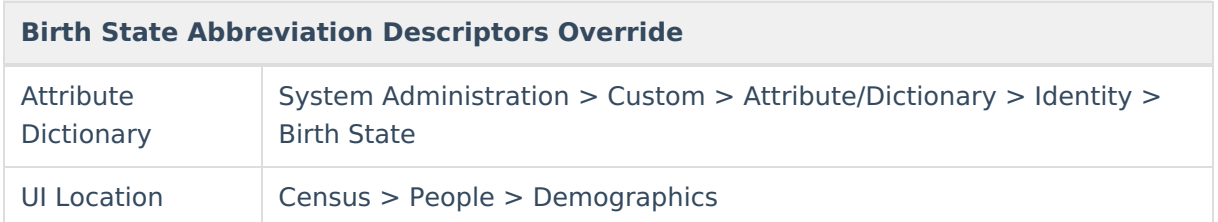

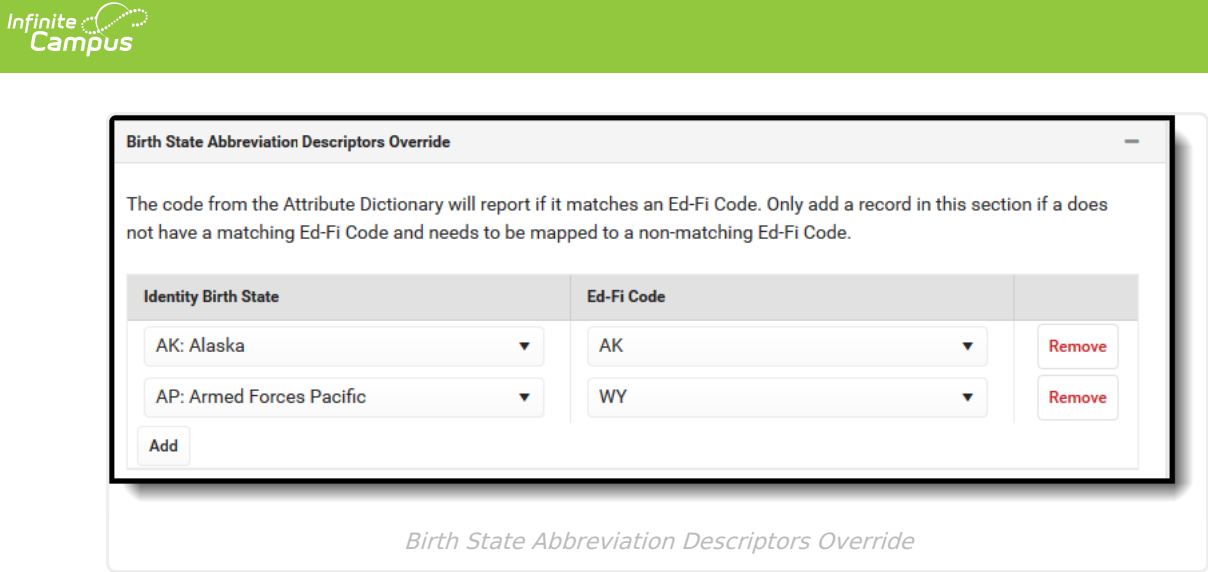

## 2. Click **Save.**